### BAY AREA MICRO DECISION USERS ASSOCIATION

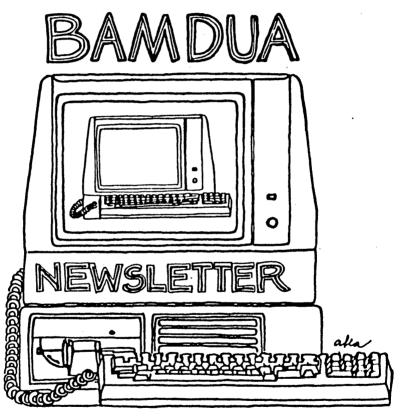

A MUTUAL SUPPORT NETWORK FOR USERS OF MORROWS' MICRO DECISION COMPUTERS~ P.O. BOX 5152, BERKELEY, CA.94705 415:644-2805

# BAMDUA Readers Save

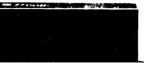

Flip File

\$1295

DYSAN SS/DD......\$19<sup>95</sup> DS/DD......\$29<sup>95</sup> DATALIFE SS/DD.....\$14<sup>95</sup> DS/DD.....\$24<sup>95</sup>

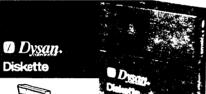

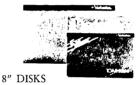

Dysan/Maxell \$2500

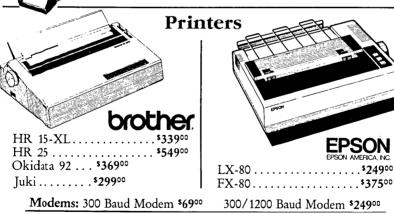

• Recycle your used ribbon cartridges and save \$1 on new ribbons. (few exceptions)

• Thinking of trading in your old system? Talk to us about trade-ins on IBM and other name brands. For sale prices, show this ad at time of purchase (photocopies not honored).

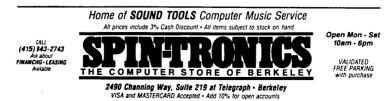

# **TABLE OF CONTENTS**

| Table of Contents                                                                                             | 1  |
|----------------------------------------------------------------------------------------------------|----|
| Newsletter Submissions                                                                                        | 2  |
| Meetings                                                                                                    | 3  |
| From the President's Disk                                                                                     | 5  |
| From the Mailbox                                                                                              | 6  |
| Pass the Notepad                                                                                              | 7  |
| Correction re: DataPlotter                                                                                    | 9  |
| Special Deals                                                                                                 | 10 |
| Potpourri of Tips and Tricks<br>(WS/NW Notepad; Squeezing<br>files; Dot Commands; NW<br>Special User Patches) | 11 |
| Scftware (mini) Review: PropStar                                                                              | 17 |
| SuperCalc Installation for the MDI-50                                                                         | 20 |
| Proportional Spacing And Printing                                                                             | 21 |
| Proportional Printing on a Daisywriter                                                                        | 23 |
| Keeping Current with the Public Domain                                                                        | 24 |
| Classifieds                                                                                                   | 25 |
| Bandua Officers                                                                                               | 26 |
| Order Blank for Library Disks                                                                                 | 26 |
| Items Available                                                                                               | 27 |
| Order Blank for Newsletter Issues                                                                             | 28 |

| Advertisors:          |                    |
|-----------------------|--------------------|
| Spintronics           | inside front cover |
| Digital Deli          | 8                  |
| CTE Associates        | 9                  |
| Westwind Computers    | 18, 19             |
| World Business Center | inside back cover  |
| ******                | ~~~~~~~            |

-----

This Newsletter is printed by Bacchus Press, 1715 University Ave., Berkeley, CA. 94703, (415)843-8130.

BAMDUA NEWSIETTER VOL.3,# 7 PAGE 1

### NEWSLETTER SUBMISSIONS

If you wish to submit material to the newsletter, please follow these quidelines:

- 0 Submit material before the 23 of each month
- Submit hard copy along with a WordStar file on a SSDD ο diskette; left margin, default; right margin, 68 and right justified. (NewWord files are acceptable).
- 0 Include your name, address and telephone number Your disk will be returned to you.

| 0 | Send | newsletter | materials to: | Newsletter Editor<br>BAMDUA |                                    |
|---|------|------------|---------------|-----------------------------|------------------------------------|
|   |      |            |               |                             | P.O Box 5152<br>Berkeley, CA 94705 |

If you have questions about newsletter submissions, call me afternoons only on Wednesday or Friday (415-843-8167). If you have other questions about BAMDUA, call the BAMDUA Office, 415-644-2805. If you need technical help, use your DIRECTORY.

If you have something you especially want in the IMPORTANT: next Newsletter but are unsure you can get it in before the deadline, be sure to call me so that we can make special arrangements. If it doesn't matter to you when it is published, then you do not need to be concerned about the deadline; just send it in when you have it ready!

Please remember that the deadline is important in order to enable me to plan and produce the Newsletter.

If you have tried one (or more) of the utilities available on the library disks, write a review and send it in! If you know the answer (or think you do) to new or recurrent questions in the Notepad or Mailbox departments, write me so that I can make the information available to all.

We reserve the right to edit articles submitted for publication. In keeping with the spirit of "public domain" we grant permission\_for\_articles\_appearing\_in\_this\_Newsletter\_to\_be\_reprinted\_ by other users' groups for the purpose of free dissemination of information as long as proper identification is made of author and source.

Thanks. ---Georgia Babladelis, Ed.

### BAY AREA MICRO DECISION USERS ASSOCIATION A Morrow computer users' group

### Monthly newsletter, Vol. 3, Issue 7 July 1985

### BAMDUA, P.O. Box 5152, Berkeley, Ca 94705 (415) 644- 2805

BAMDUA, the Bay Area Micro Decision Users Association, is open to all who are interested in Morrow's Micro Decision computers. Membership fee is currently \$16 per year and includes a subscription to our monthly newsletter. For information, membership application forms, etc., please send a self-addressed stamped envelope to the BAMDUA P.O. Box.

The BAMDUA office is open 8:30-4:30 weekdays; the answering machine or a call-forwarding BAMDUA volunteer will take your messages from 12:30 on. When Dana is in the office, she will answer the phone in the morning.

The main BAMDUA meeting is held the last Tuesday of each month.

+ Tuesday, July 30, 1985 7:30 p.m. + WHEN: + + + WHERE: West Branch, Berkeley Library 1125 University Avenue, Berkeley + + + + GUEST: (none) + TOPIC: Special interest group discussions + 

PLANNING AHEAD: Information about future meetings. REMINDER: There is no meeting scheduled for August. There is no Newsletter published in August. The next meeting is:

WHEN: Tuesday, September 24, 1985, 7:30 p.m. WHERE: To be announced

#### LOCAL MORROW USER'S MEETINGS:

<u>MUG/MARIN</u> (Marin Users' Group) meets on the fourth Thursday of each month at 7:30 p.m. The address is P.O. Box 925, Mill Valley, Ca. 94942. For information, contact Susan Miller (415)383-6276 or Jim Kelly (415)472-1499. The group describes itself as a small but stimulating group which tries to diversify information for both novices and pros alike. <u>Stanford Morrow Users' Group</u>, (S.M.U.G.) meets on the 2nd Wednesday of the month at 7:30 PM on the Stanford campus: Polya Hall (also known as Turing Auditorium), room 111. Info: Ed Gallaher (408) 749-9285 (H)

SCMDUG (Santa Cruz Micro Decision user's Group) is now meeting the first Thursday of the month at P.C. Land, 245M Mount Herman Road, Scotts Valley, 7-9 p.m. Info: Marianne Russell, Sect'y, 425-2061, office; 438-0662, home.

PETMUG (Petaluma Users' Group) meets on the 4th Thursday of each month at Advanced Information Management, 245 North McDowell Blvd. (in Petaluma Plaza), Petaluma, CA. For info. contact: Don Waite, 707/763-6891 or Dick Hoffman, 707/762-8286 or mailing address: P.O. Box 948, Petaluma, CA. 94953.

### CLASSES:

Until now, we have offered classes on MODEM7, INTERMEDIATE CP/M, a NOVICE EMERGENCY CLINIC for beginners, PERSONAL PEARL for beginners, PUBLIC DOMAIN SOFTWARE, QUEST ACCOUNTANT PROGRAM, and an ADVANCED CP/M and SYSTEMS class. Now it appears that there is not enough interest in them to continue offering these classes. However, if interest grows in the future, these classes will be made available again. Classes are scheduled when enough participants sign up for them. For information, call BAMDUA (415) 644-2805.

#### \*\*\*\*\*

\_\_\_\_\_

#### \*\*\*\*\* ANNOUNCEMENTS \*\*\*\*\*

It's that time of year again when your friendly, hard working Bamdua "vols" try to catch their collective breath. There is no Bamdua meeting in August. There will be some terrific ones coming up, though, so get yourself ready to participate. There is no Bamdua Newsletter published in August. Last year we started the tradition of making the September issue a REFERENCE ISSUE. We will continue that tradition. The issue which will be published in September 1985 (v.3, #8) will provide you with a reference to all the contents of previous BAMDUA Newsletters since the last Reference and a reference to all the library volumes since the last Issue Reference issue (i.e., as of October 1984). Again, let us remind you to keep those REFERENCE issues so that you can check back easily to find something you want.

----- A new source for cheap Morrow parts ------

(415) 568-1741

Silicon Valley Surplus Half block away from Morrow factory. 2002 Edison StreetHrs: 11-6 on Thursday, 12-4 on Saturday2003 Edison StreetProprietor: "Brian"(415) 568-1741Stuff: Much Morrow surplus.

### FROM THE PRESIDENT'S DISK

by Sypko Andreae

What if one day we had to make do without our trusty computers? Do we really need them? Was it worth the trouble to learn to use this tool? How has our life changed now computers are part of our life, at work and at home? I think think these are neat questions to ponder especially at a time of micro-computer slump.

One thing that may have worried you too is the question of dependence on a computer. I think part of the worry comes from our diminished faith in ourselves as resourceful persons. We tend to think that the resource is out there (inside the computer?) and we forget about our own resourcefulness.

Only four decades ago there was the amazing logistics effort of WW II. That was an unbelievably complex, huge operation. It was done entirely without the help of computers which would be unthinkable in our times. What has changed in us that now we feel it couldn't be done without computers?

Sometimes we need a sudden change in circumstances to appreciate that we can do without the benefit of gadgets we have become dependent upon. And if we are to lazy to create change ourselves then life has a sure way of taking care of that. Does that sound familiar? Let me tell you a story about resourcefulness. I was a young boy when the Germans overran Holland where I was born. At that time Holland was still a country where everybody bicycled and there were relatively few cars around. While the war dragged on everything became scarce. Some things became completely unavailable. After I had gotten used to the fact that chocolate and balloons where a thing of the past I discovered one day that I could not get batteries for my flashlight anymore. Worse, you could not get bicycle tires anymore, because the Germans took all the rubber there was. For a while there was some sort of surrogate rubber-just like there was surrogate everything--but then that gave out.

What happened was that people became amazingly resourceful. You should have seen the bicycle 'tires' made out of wood: Lots of thin wooden springs--precariously kept between a wooden hoop and the rim of the bicycle wheel--in order to get a little bit of suspension. Those wooden tires worked! And they rattled apart in a matter of weeks... But then some people would think of something else, just to keep bicycling. It was truly amazing how inventive people turned out to be when they were thrown back on their own resources. It was one of the most evident phenomena throughout the war and it taught me a lot: We are more resourceful then we will admit. We are scared to do without, but we can. The transition may be painful but the re-discovery of inner resources is also exciting and invigorating. It is good to go without sometimes, as long as it is not too vital. It is a joy to find a carefully hand-written note sometimes, in a heap of computer printed MOR mail. Try to do without sometime. It is a healthy change from having more than you need. If you don't care to try, life will give you a hand.

### FROM THE MAILBOX

BAMDUA has been great! A beacon in the dark for all us nonhackers who just want to find ways to make the best use of these machines...Dana is wonderful - good at calling back. strange helpful, caring.

At some point, the newsletter might address how to make the best use of Morrow products and other compatible products; how to mix and match; advantages of different keyboards, RAM disks, monitors, etc. And how to interact with the MS DOS, because many of us are probably going to go that way ... I've never read anything that really told me what UNIFORM or MULA IFORM do.

Thanks for all the good work. --Don Kone

(EDITOR'S NOTE: Don has brought up some good ideas for future articles. Is someone out there listening?)

PIGGY BANK...The April issue of SEAMUG (Seattle Morrow Users Group) mentioned that BAMDUA had a deal of 20% off the \$795.00 price of E-Systems Piggybank Ram Disk. I recently received a letter from E-Systems that they were closing out the Piggybank and were selling it for \$350.00 (I'm not really sure of the price because I threw out the letter). This sounds like a pretty good deal if someone wants to put a little zip in their MD-2. This will only work on machines with Revision 1 Motherboards and is installed by removing the Z80 CPU chip and installing the feature into the CPU chip socket. --Karl Monstream

>>>>> SPECIAL DEAL FOR HARD-DISK OWNERS (MD5-MD11-MD16-MD34) <<<<<<

CLOCK BOARD FROM CENTRAL SOFTWARE (See ad on page 41 of June '85 MOR.)

We can do a group deal on this to get the price down from \$129 retail to about \$85 if we can get at least 10 orders. I have currently about 6 parties interested. This CLOCK enables you to implement the date/time features of CP/M 3.0 (see CP/M Plus User's Guide p. 5-11, 5-22, 52, 92, 100). All your files can show creation-, update- and access-date/time, for instance. The BAMDUA SBBS is going to use it as an automatic clock. It runs for 5 years on a watch battery. Easy to install. We can arrange for help if you feel uncomfortable opening up the computer yourself. If you are interested mail \$85 to Sypko Andreae to reserve your copy. Mail to

MOR, PO Box 5487, Berkeley, CA 94705, Attn. SYPKO CLOCK DEAL. IT comes with date/time set and read programs and installation instructions. Not for MD2 or MD3; hard-disk CP/M 3.0 computers only.

### PASS THE NOTEPAD

<u>Q</u>: a). Has anyone had any experience with the Oberon Omni-Reader either by seeing a demo or actually hooking it up to a MD-3? This device can transfer material from the printed page into your computer through a light pen.

b). Has anyone hooked up a MD-3 to a laser printer?

I'm thinking of buying these devices in the next year or so and I'd like to talk to someone who has some experience with them. Please call STAN NAPARST, (415) 525-2086 anytime and leave a message. Or you can write me at 901A Santa Fe Ave., Albany, Ca 94706. Thanks

<u>Q:</u> I have been unable to get the PCFILE (Bamdua #26) to work. I have an MD3 with a Wyse terminal. Help? O. Bokich, 415/956-5681.

<u>Q:</u> Does anyone have MacInker, the motorized contraption which reinks printer ribbons? I would like to know if it works as well and is as economical as the advertisements claim. Ryo Imamura, 415/540-5373.

<u>Q:</u> Can anyone give me suggestions on how to effectively use Smartkey II with the MD3, MDT 50 terminal and WordStar 3.0? I use WordStar mainly to write journal articles and letters. Ryo Imamura, 415/540-5373.

<u>Q:</u> I somehow managed to make my drive A (MD3) permanently read only. I've tried everything to unlock it so I can read and write to disk again, but no luck. Tried STAT A:RW. Any suggestions? It is the disk, not just files, that is locked. Robert, 415/841-3243.

<u>Q:</u> I would like to know how to make a repot from dBase 2.3 which shows name in one column, 3 lines of address in the second, 2 lines of work and home phone in the third, and one liners in the rest of the columns. I can make the report using one line per column, but cannot give a command that makes 2-3 lines. Any suggestions would be appreciated. Dorothy, 415/841-9758.

<u>A:</u> I don't know how to do this with the report generator, but a program to do this would be relatively simple. The key is to use a memory variable for each line of each field, then print out the memory variables for the first line, then the second line, etc.; i.e., MNamel MAddl MWorkPh MContri

| • 7 | MName1 | MAdd1 | MWorkPh | MContr1 |
|-----|--------|-------|---------|---------|
|     | MName2 | MAdd2 | MHomeph | MContr2 |
|     | MName3 | MAdd3 | MHome3  | MContr3 |

are the memory variables. The program looks like:

?MName1 + Add 1 + MWorkPh + MContr1

?MName2 + MAdd2 + MHomePh + MContr2

etc. (MName2 and MName3 contain blanks). Steve Torrence, 415/642-6322, days.

Q: I need software (and possibly a conroller card) to run my 10MB Media Distributing hard disk. Any knowledge of a source or someone who could steer me to a source? (Someone else got the machine with the conroller card at auction and I will probably have to buy his machine, MD3, to get the card). Robert, 415/568-2872.

Q: Any idea how to access clock in promodem through Pascal?

How do you change character width (pitch) in NewWord install? Ida Jeter, 415/655-7205.

Two questions about SuperCalc: (1) what causes the screen 0: to stop scrolling when one has more than 20 rows? That is, for some of my files with more than 20 rows, it scrolls just fine all the way to the last entry; for other files, it stops at row 20 and although I can continue to enter data, I cannot see it! (2) how can one set the decimal precision? It is easy in LogiCalc, but eludes me in SuperCalc. I can get as many decimal places as I want as long as I have an integer at the end, but not with zero. For example, it is easy to do columns of numbers like 124.078, but impossible to do: 124.070 and maintain 3 decimal places; it reverts to two decimal places and messes up the appearance of my columns. Any hints? Call Georgia, 415/843-8167.

\*\*\*\*\*

| DIGITAL DELI COMPUTER STORE |
|-----------------------------|
| 80 W. EL CAMINO REAL        |
| MOUNTAIN VIEW, CA 94040     |
| 415 961-2670                |

#### MORROW COMPUTER SPECIALS

\$600.00 \*Demo MD2 w/complete software

\$800.00 \*Demo MD3 w/complete software

Demo MP100 Printer

FX80 Printer

used MDT20 terminal

refurbished MD11 w/MDT70 terminal \$1695.00 Demo Diablo 630 Printer w/tractor SmartKey II software

We also have refurbished Altos, Kaypros and CompuPro's.

\* w/o terminal

\$250.00 \$399.00

\$195.00

\$900.00

\$29,95

# **CORRECTION RE: DATAPLOTTER**

### by Georgia Babladelis

In the last issue of the Newsletter where I reviewed the graphics program, DATAPIOTTER, I mentioned two quibbles. Well, folks, that has to be reduced to just one quibble. I was wrong about the first one.

After we had gone to press I realized what I had done wrong. It is not true that one cannot have one's data and the data plot on the b: drive. It is, really, very simple to do so. All you have to do is put the DataPlotter program disk in drive A and your data disk in drive B and instruct the program to preplot the data on the B drive and to put the results of that activity there also; e.g.,

preplot b:trial.dat b:trial.plt

will successfully preplot the data on drive B from which you can then print out your graph. By the way, now that summer is upon us you should expect some minor delay in receiving your programs due to vacations, etc.

By the way, I have found the people at Lark Software to be responsive and helpful.

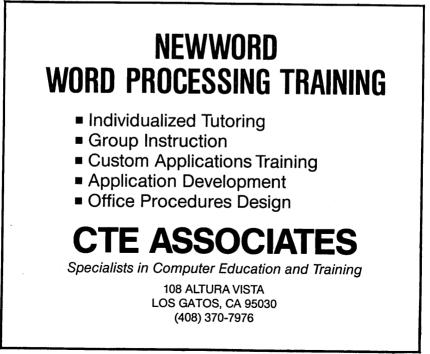

# **SPECIAL DEALS**

#### 1. CHECKS & BALANCES

CHECKS & BALANCES is being made available to cur members at a 15% discount. It retails at \$74 (plus CA tax and shipping); members can have it for \$71 (plus CA tax and shipping). Send your check or money order to VALCON, 1260 Westwood St., Redwood City, CA 94061. Specify your machine type and disk format. (See BANDUA Newsletter, June, 1985, V.3, #6, p. 9 for a description of the program).

### 2. UNIFORM

An upgrade of UNIFORM (version 3) is available for hard disks, as well as for the MD2 and MD3. Persons alreading owning UNIFORM may turn in their distribution disks plus \$18 and get the upgrade. Persons wanting to purchase UNIFORM may benefit from a group purchase. The retail price is \$69.95 but if we have 10 or more purchasers, we can get a rate of \$44 (plus taxes and handling, of course); if we can get 25 or more purchasers, the price is even better: \$39.75. UNIFORM was reviewed in <u>Morrow Owners Review</u>, V.2(2), April 1985, p. 23 by Tim Evans. Take a look. If you like the idea, call me to make arrangements. Gene Korte 415/525-8944

### 3. KAMAS

A member tells us that a KAMAS buy seems to be alive at TUG-NET. They have 18 people committed to the purchase at the time of this infomation. They probably would welcome interested BAMDUA members. They need at last 26 to be eligible for the 50% discount, thus a price of \$77.50. If any BAMDUA members are interested, send information about your computer (other CP/M units accepted) and terminal with a check for \$77.50 to: TUG-NET, P.O. Box 705, Van Nuys, CA. 91408-0705. (Additonal information: keyboard programs such as SmartKey II do work with KAMAS; WordStar - KAMAS files can be ported back and forth; public domain add-ons are increasing; KAMAS Utility Disk 1 exists; version 1.2, with 40 new commands for the Outline application alone, is on the horizon).

#### 4. MAILERS

Members may combine their orders to a total quantity of 1,000 or\_more\_mailers\_(for\_floppies)\_for\_a\_special\_price\_of\_\$.45\_each\_and\_ we will pay the shipping and handling charges on a single order shipped to one address. BULLDOG CONAINER CO., Glen Haven Rd., Soquel, CA. 95073.

NOTE: Need a member to volunteer to coordinate the order and be the recipient address for it! How about it out there?

EAMDUA NEWSLETTER VCL.3,# 7 PAGE 10

### **POTPOURRI OF TIPS AND TRICKS**

### WORDSTAR/NEWWORD: QUICK AND DIRTY NOTEPAD

by Richard A. Danca

(EDITOR'S NOTE: This article are reprinted, with slight modification from MUGW Newsletter, a Washington, D.C. based users' group, with permisson).

Okay, I know you can't run Sidekick or one of its imitators on your Morrow, and I doubt that many (if any) MUGW members own one of the "idea -processors" that run on CP/M machines, such as Notebook. But, with a few key-strokes, you can use WordStar or NewWord to give you a crude notepad when an idea strikes in the midle of editing a document. There is an ad in Dr. Dobb's Journal for "Write-Hand Man" which, it is claimed, "lets you take notes, check phone numbers, make appointments and countless other tasks...without leaving WordStar, dBase ... or any other application." Will someone buy a copy (\$49.95 plust \$5 handling, from Poor Person Software in Palo Alto, CA 94306, 415/493-3735) and review it for the Nesletter? (Ditto - ed.).

In the meantime, here's a quick and dirty notepad idea for WordStar and NewWord users, which makes extensive use of block-move functions. When you want to write a note while you're in the middle of a document, it's fairly simple to type it, makr it as a block, write it to the disk as a separate file, and then delete it from your text — all without leaving your word processor. Here's how:

Begin the note with ~KB, which will put a half-intensity (dimmed) <B> on the screen. Type your note, then mark its end with ~KK. The bracketed B will disappear, and the marked block will appear in half-intensity. Type ~KW, (write to a file) and the program will ask you "Name of file to write marked text on?" Give the note a name --NOTE.1, for example -- and press RETURN, and you've created a new file. Delete the note from your original document with ~KY, and continue your normal editing.

Adding subsequent notes is similar and even a little easier: when you're asked to name the file, just press ^R, and WordStar will come up with NOTE.1; delete the 1, replace it with a 2, press RETURN to write the new note to the disk, and again delete the marked text from your document.

(Editor's note: Using *R* is handy in a variety of ways. For example, when you have edited and saved a file and then wish to print it you may respond with *R* to the request to provide the name of the file you wish to print. *R* calls up the last file name used)

If you forget to delete the prior number before pressing RETURN the program will ask you if you want to overwrite that file -- you don't, so type N, and you can type "R again and correct the name. If at some point you type in an incorrect filename (or use ^KR or 'KW for another reason), the program will present that name when you type R; if you need to re-type the note filename and have forgotten what the next number should be, toggle the disk director onto the screen with ^KF (and then toggle it off with another ^KF).

By the way, while you're moving blocks of text around with all these ^K functions, don't forget to frequently use ^KS to save and resume your editing; with WordStar, use OP after ^KS to return to your previous position; NewWord returns you there automatically after a ^KS save.

Because of the way CP/M works, each of your note files will be at least 2K long (4K with CP/M 3 on a hard disk Morrow), and they'll soon begin to clutter up your disk, especially if you have an MD2 with single-sided disks. It makes sense, therefore, to combine related note files. It's a simple process with WordStar or NewWord, and either WordStar with MailMerge or NewWord by itself allows you to get fancier.

Here's the simple way - remember, this process is supposed to be quick and dirty. Exit from the document you've been working on and open NOTE.1. Use QC to go to the end, add some carriage returns to give you some space, then use ^KR to read the next note into your current file. Answer the question "Name of file to read?" with R, and you should only need to change the number to add the note you want. Once you've added a note to this new combined file, delete it from the disk with ^KJ, typing ^R to name the file to Continue this process until you have combined all the delete. related note files.

(EDITOR'S NOTE: Those of you who have to write exams might want to try this cut. I have my exam questions on disk so that at any given time I can prepare a new exam by using ^KR, then editing and formatting the way I want it to look. It's quick & neat).

The fancier way to do it, using WordStar's MailMerge or NewWord's merge function, is to create a command file with line after line of .F1 NOTE.1, etc., and then merge-print it -- either as a disk copy or on paper. Printing the files on paper is a handy option, but it doesn't give you a combined file to unclutter your disk (you'll also have to earase each note file ifyou merge-print to a disk). Also, to use the merge-print method, you'll need to end each\_note\_with a page break.

Masochists or CP/M freaks can get even fancier by using a public domain program like CONCAT (for "concatenate") or PIP (as in PIP NOTES=NOTE.1,NOTE.2, etc.).

\_\_\_\_

EAMDUA NEWSLETTER VOL.3,# 7 PAGE 12

### NOTES FROM THE MUG LIBRARY

by Karl Keating

(EDITOR'S NOTE: The following items are reprinted from the May 1985 issue of MUGABYTE News, published by the San Diego Computer Society.)

### SQUEEZING AND UNSQUEEZING YOUR FILES

By using the squeeze utility, an ASCII text file can be reduced in size by one-third to one-half. You might think of the process as taking out all the blank spaces (though it is really more sophisticated than that). Any .COM file can be squeezed too, but not appreciably since it is almost perfectly compact to begin with. And very short ASCII files can actually be lengthened by squeezing since a decoding table is added to the file after the squeeze takes place; for short files, the table might take up more room than the squeeze saves. But for any ASCII file longer than the average letter, squeezing can save plenty of disk space.

Here's how it works. First, make sure you have enough disk spac to hold a new file that will be perhaps two-thirds as large as the one to be squeezed. Then use SQ.COM this way:

A> SQ FILENAME.FXT <cr>

Without altering the original, SQ.COM creates a new file using the same name as the original, except that the middle letter of the three character extension will be a Q. In this example, the squeezed file would be called FILENAME.EQT.

Recent versions of SQ.COM allow use of wildcards, so you could squeeze everything on a disk by using:

A> SO \*.\* <cr>

Just make sure you have room on the disk for both the original and squeezed files. If not, you can direct the squeezed files to another isk this way:

A> SQ \*.\* B:  $\langle cr \rangle$ This will send all the squeezed files to the B: disk, leaving all the original files on the A: disk.

One problem with squeezed files is that they can't be used in their squeezed format. You have to unsqueeze them first, and for that you use USQ.COM, the unsqueeze utility. Its format is:

A> USQ FILENAME.EQT <cr>

From this you would get the original file again, FILENAME.EXT. (If you try to unsqueeze a file that is already unsqueezed, nothing bad will happen, just as you can't "double squeeze" a file that has

already been squeezed). USQ.COM also allows you to direct the output to a different disk. If you want to unsqueeze all the document files on the A:disk and send the unsqueezed versions to the B:disk, type in:

A> USQ \*.DQC B: <cr>

(EDITOR'S NOTE: Bamdua members will find squeeze and unsqueeze utilities on Library Volume #1; Remember, too, that both functions are available on all the Newsweep versions --- see Library Volumes #15 and #23).

### DOT COMMAND DRUDGERY

If you write many letters, you know the drudgery of inserting dot commands at the begining of your text. As a shortcut, prepare files of dot commands that can be read into your letter with KR. Here are samples.

If you use letterhead, you want to start printing lower on the page than you would on blank paper. These commands will do:

> .mt5 .mb13 .op

They adjust the top and bottom margins and turn off page numbering, if the default for numbering is ON. (If you have used your install program to change the default for page numbering to OFF, then don't use the .op command). For the second and following pages, presuming you want pages numbered, use:

| .mtO  |
|-------|
| .mb11 |
| .pl64 |
| .pc33 |
| •pg   |
|       |

The margins are now smaller, and the page number is printed at column 33. You'll probably have to adjust the numbers a bit for your set-up, but that is easily done through trial and error.

Let's say you call the second set of command PG2 (page 2). Then the first thing you'd type when starting a letter is:

If you had put the dot commands in one by one, you'd have used 22 keystrokes. By making a file and inserting it into your letter, you have reduced the keystrokes to seven. And if you use KEY.COM (which comes with NewWord) or SMARIKEY, you can reduce the seven to only one by defining a function key. You not only save time, but you eliminate typing errors.

### **NEWWORD SPECIAL USER PATCHES**

### by Steve Sowden

(EDITOR'S NOTE: These items are reprinted from MUGABYTE News, courtesy of the Morrow Users Group of San Diego).

Using NewWord's installation menus to change or add special functions to your working copy of NewWord can be a confusing process to say the least. By studying these examples, you should be able to make any other changes you may want.

First, get out your copy of CP/M User's Guide. Find the ASCII conversion table towards the back. Briefly look at this to familiarize yourself with how the ASCII to HEXADECIMAL conversion works. Find the capital "B" in the ASCII column. Next to the "B" in the HEXADECIMAL column is a "42." These mean the same thing to the computer, as we will see later.

### MODIFICATION #1

To make NewWord automatically log onto drive B where all your text files may reside is the simplet of all changes to make.

This option is described for the NewWord Version 2.05. Most of the changes can be made with all versions --check with your dealer.

1. Make a backup of your NewWord working disk (make sure NWINSTAL is on it) and place this disk in drive A. Place a disk with some text files on it in drive B.

2. From the A> type in NWINSTAL: A> <NWINSTAL> This is the NW installation program where you can change many of the functions of NW. Most are self explanatory.

3. Type in  $\langle NW \rangle$  If you have renamed your copy of NW.COM then type in the name you are now using.

4. Type in <NW> This will be the new copy of NW. You can rename this NW1 for example, or anything else if you like.

5. Type in <H> This will take you to the special patch menus.

6. Type in <4> This is patch menu #4. Later you may want to browse through the other patch menus to see some of the options available.

7. Type in  $\langle G \rangle$  INILOG is where you can change the drive/user area that NW logs to.

The row of numbers at the bottom of the screen is what we are changing. The cursor should be under the first set of 00.

8. Type in  $\langle 01 \rangle$ 

This says that we are going to send 1 character, in this case "B". If you wanted to send 4 characters then this would be 04.

Numbers must always be in decimal format. Characters (A, B, C, #,\$,!, etc.) and Symbols (ESC, CR, FF, etc.) must be in Hexadecimal format).

9. Type in <42> This is the hexadecimal equivalent of the letter B" which stands for drive "B'. You could also type in <'B> The '''' (apostrophe) says that the next character is in ASCII.

#### 10. Type in $\langle X \rangle$

This saves your changes. If you want to check your input, type in  $\langle G \rangle$  again. The 01  $\langle cr \rangle$  and 42  $\langle cr \rangle$  should now be in the first two blocks (the first 4 numbers in the line is a memory location that you cannot change).

11. Type in <X> This exits from the special patch menu.

12. Type in <X> This ends the installation process.

13. Type in  $\langle N \rangle$  This just confirms that you are done with the installation process.

Load NewWord and it should load as before but log onto drive B: where your data is. If everything works as planned, you may copy the modified version of NW.COM to your working disk or as you make more changes, keep several copies of NW for various uses.

#### MODIFICATION #2

NewWord has the capability to have up to 6 custom print controls which are programmable by the user. Just as a PB will give you bold print, PQ, PW, PR, P[,P] can be made to tell the printer to do anything it is capable of.

One of my printers is a Panasonic KX-P1091. If I use a ^PS to underline a word, it underlines each letter separately. The following example will make a ^PQ and ^PW turn on and off a solid undrline. Look in your printer manual for the codes necessary for your particular printer. Some printers may not be capable of this.

Follow steps 1 - 5 above. You need not make backups for every modification.

6. Type in <3> This is patch menu #3.

7. Type in <N> This is custom print control PQ

Type in <03 1B 2D 01> (There are no commas!). 03= 3 8. codes, 1B= FSC, 2d= -, 01=1. FSC + - + 1 tells the printer to do a solid underline.

9. Type in <X> This saves changes.

10. Type in <0> This is custom print conrol ^PW

Type in  $\langle 03 | 1B | 2D | 00 \rangle$  (do not use commas!) ESC + - + 0 11. tells the printer to turn off the solid underline.

12. Type in <X, X, X, N>> This saves changes, exits patch menu, ends installation process, confirms that you are done.

\*\*\*\*\*

### SOFTWARE (MINI) REVIEW: PROPSTAR

by Georgia Babladelis

(Civil Computing Corporation, 2111 Research Drive, Suite 1, Livermore, CA 94550. 415/455-8086. Price, \$49.95 plus tax.)

Not long ago I treated myself to a birthday gift of PROPSTAR Civil Computing Corporation, the company that created PROPSTAR, installed the program for my printer (an MP200). It is installed so that I can use my regular print wheel and achieve an "almost" proportionally spaced look, or I can use my Modern PS wheel and get true proportionally spaced text. The difference is great. With the Modern PS wheel and the PROPSTAR program, the output is a treat to It looks like type-set print and is an aesthetic behold. experience.

PROPSTAR is easy to use. You can run the program at the command level if you have some letter or document prepared that you want to print. Or you can run it off WordStar's R (run a program) option if you are creating a document and wish to print it when you You can continue to print multiple copies of whatever finish it. you are printing, or you can easily switch to a different file to print (by using ^C), or you can quit.

A nice touch is that PROPSTAR counts the number of lines printed for you. An irritation is that you must push "return" after each print output question, unlike WordStar; another minor irritation is that you must remember to imbed certain commands, such as page break, because PROPSTAR does not recognize end of page otherwise. Other than a few items of that sort, PROPSTAR supports nearly all the special features of WordStar (e.g., superscripts, boldfacing, et al) that your printer is capable of doing.

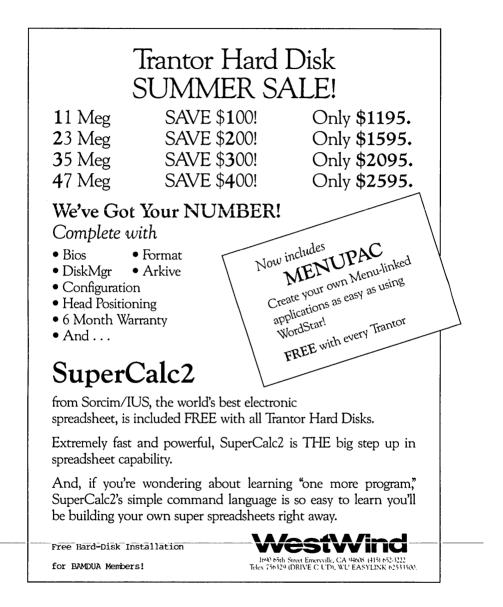

Save on Great Summer le Introducing 10/Irantor Hard Disk from he hard disk. You pay tor We pay for the sof lo order your Trantor Hard Disk OTY. SHIPPED fill out the order blank below. MORROW Disk Configuration MD1 🗆 MD5  $\Box$ Disk Manager MD2 🗌 MD11 🗆 ۱ MD3 M 1 Arkive Formatted capacity. ۱ Price Menu Generation 11 Meg Hard Disk \$1295 ſĽ Head Positioning 23 Meg Hard Disk \$1795 35 Meg Hard Disk \$2395 47 Meg Hard Disk \$2995 🗆 Format ۱ 5 Meg Removable Bios Cartridge Add-on \$1295 ٦ 

WestWind includes all of the software you'll ever need <u>FREE</u> with every Trantor hard disk. This powerful and easy to use software will give your system the ability to get going and keep going. <u>fast</u>.

It's how real capability and convenience get built in.

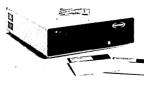

Here's what's included -

<u>Configuration</u> to create many logical drives with different block sizes – up to 40% more storage.

<u>Arkive</u> for quick & easy backup. <u>DiskMgr</u> to make sure your good data stays good.

Menu for single-keystroke program selection.

<u>MenuGen</u> to make your own menus. <u>Head Position</u> for safe travel. <u>SuperCalc<sup>2</sup></u> from Sorcim/IUS, the

world's best spreadsheet, is also included FREE of charge.

SuperCalc<sup>2</sup> loads fast, runs fast and it's easy to learn. It's hi-speed data sort, consolidation and flexible cell manipulation matched with the speed and power of our Trantor is an unbeatable combination.

Add our 5 Meg Removable Cartridge System for quick backup and more on-line capacity. Or use our Web to let up to 4 MDs share our hard disk and 3 printers at once!

To order call toll-free: (800) 526-6500 (in CA (800) 831-3144). For information write WestWind Computer, 1690 65th Street, Emeryville, California 94608. Or call (415) 652-3222.

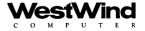

Prices and specifications subject to change without notice. Trademarks: WestWind — Truntor, DiskMgr, Arkive, Web/ Sorcim/IUS - SuperCalc9/ Morrow Designs Inc — Morrow, MD —

# SUPERCALC INSTALLATION FOR THE MDT-50

### by Ellie Larsen

This brief note is offered to answer a question on installing SuperCalc 2 on the MDT50. The question came up in "Pass the Notepad" in the May 1985 BAMDUA Newsletter.

Do not install for ADM-3A or for ADM-31! They wont give you what Supercalc's got.

I developed two installations. I call one "MDT-50?" and the other "ADM-31 Modified". I prefer the first. It looks like the SuperCalc I am used to. They have the following attributes:

Cursor: Bright block Border and Protected Cell: MDT-50? = Reverse video, half intensity ADM-31 Mod. = Normal video, half intensity

How to install SuperCalc? Call Sorcim and request the Installation Guide. With it in hand, proceed through the installation options with the following modifications:

| Option A             | MDT-50?    | ADM-31 Mod.   |
|----------------------|------------|---------------|
| 1. Clear screen      | None       | 4,1E,1B,58,AO |
| 2. Clear to EOL      | None       | 2,18,54       |
| 3. Home cursor       | None       | 1,1E          |
| Option B             |            |               |
| 1. Set cursor att.   | 3,1B,47,34 | 3,18,47,24    |
| 2. Clear cursor att. | 3,1B,47,30 | 3,1B,47,30    |
| 3. Set border att.   | 3,1B,47,44 | 0             |
| 4. Clear border att. | 3,1B,47,40 | 0             |
| Option C             |            |               |
| 3. Down              | ~v         | ~v            |
| Option D - No Change |            |               |
| Option E             |            |               |
| B. No. of CRT att.   | 3          | 3             |
| Guard characters     | No         | No            |

No other changes are necessary. And Supercalc looks like Supercalc should. Enjoy!

#### \*\*\*\*\*

### PROPORTIONAL SPACING AND PRINTING

### by Clarence Heier

I do have the book "Proportional Spacing With WordStar" by Writing Consultants. I have read some good things about the book but I was rather disappointed with it. It simply describes the technique in which Proportional Spacing in WordStar can be used. Tt in also describes the modifications that must be made to WordStar order for proportional spacing to work. I was, however, under the impression that these modifications to WordStar would provide me with proportional spacing under all circumstances. This is not true. Let me describe my understanding of the system as described in the book.

WordStar has an undocumented command (^PP) to invoke proportional spacing. This command was never described in any of MicroPro's material because it does not work. It is, however, present and active on all versions of WordStar and no changes must be made to take advantage of it. To use it, just insert a ^PP at the beginning (where you want proportional spacing to begin) and another ^PP at the end (where you want proportional spacing to end.) The text will then be printed in proportional spacing. The printer need not be capable of proportional spacing. (If the printer is capable of proportional spacing this mode must be turned off.) The printer must only be capable of micro-spacing (moving the print head in 1/120 of an inch.)

There are two problems with the proportional spacing in WordStar. The first is that the proportional tables are incorrect. That is, the values within these tables are not correct for today's printwheels. To print a character in proportional spacing (PS) the software must instruct the carriage to move a small amount, strike the character, and then move that small amount again. This combination of move, strike, move is repeated for every character. The amount that the carriage moves is dependent on the letter that is to be struck. An M is bigger than a , and requires more space. Therefore the carriage will move less with an M than it will for This movement is measured in proportional units (PU) and is a. dependent on the print wheel that is used. These values are not correct in the tables within the WordStar disk but can easily be changed. I'll get into that a little later.

The second problem with WordStar is that even though it has been instructed to print in PS it will still count characters. The problem is that the characters are different widths. A line of 50 M's or W's will take a lot more room than a line of 50 ,'s or .'s. WordStar will only put 50 characters in each of these lines and will justify the lines by inserting microspaces between words. This works OK for normal text but it does not work when there is an unusual number of big (M) or small (,) characters in any one line.

It will also not work for very short lines where WordStar does not try to justify by adding micro spaces (like the last line of a paragraph that only consists of one or two words, or a centered heading, or a salutation.) To work properly WS should count the number of proportional units not the number of characters. The book doesn't give a fix for this but tells how to fool WordStar. It recommends extending these lines with non-printing characters. WordStar will then think the line is longer than it is and spread out the characters with microspaces. The problem with this is that my printer (Juki 6100) has no non-printing characters. I haven't worked this one out.

The proportional table within WS consists of all printable characters. Each character has a value attached to it. This value consists of two numbers (like 55). The first number is the number of microspaces WS allows this character in the non-proportional mode. The second number is the number of proportional units assigned to the character. It is this second number that must be changed. I used the Writing Consultants Special table (found on Addendum - 21). It is important to note that this value may be tweaked for a particular character. How do you get at the table?

The table is located at Mnemonic PSTAB: through PSTAB:+5F. The characters are in ASCII order with Space being the first one (PSTAB:) and DEL being the last one (PSTAB:+5F). It can be accessed through the WS patcher (using INSTWS.COM and going through all the menus making no changes and then answering no to the question "Are the modifications to WordStar now Complete?"). When Location to be changed is asked for enter PSTAB: (don't forget the colon). You will then be given an address, its old value, and an opportunity to enter a new value. Enter a new value or hit CR to leave it at its present value (all values are in hex). The next question will again be location to be changed. Entering a CR will increment the last value by one and take you to PSTAB:+1. Keep going through them making the changes desired. When you are done enter 0 for the location to be changed and you will exit the patcher.

I have made the changes described and though I'm not completely satisfied with the results at this time, (I really don't have a good solution to the short line problem) I consider the book worth what I paid for it.

(EDITOR'S NOTE: Clarence Heier writes regularly for "Q-Bits," publisihed by the Quad City Osborne Group. He has kindly given his permission for his article to be reprinted here).

\*\*\*\*

BAMDUA NEWSLETTER VOL.3,# 7

PAGE 22

# **PROPORTIONAL PRINTING - DAISYWRITER**

### (and others similarly afflicted)

#### by Stanley Naparst

There has been much discussion on proportional printing in the BAMDUA Newsletter. None of the articles have touched on the basic reason that people cannot get proportional printing on some printers. I only found out by accident. The reason you cannot get proportional printing on some printers is that in order to have proportional printing the print head must be able to move in proportional printing the print nead must be able to move in increments of 1/120 of an inch. The Daisywriter, and some other printers, only move 1/60 of an inch. Because of this defect the print head is not able to move in the correct increments to effectuate proportional printing. Unless the printhead can be made to move 1/120 of an inch no amount of tinkering will get you proportional printing.

Therefore, the recommended solution for people, whose printerheads only move  $\frac{1/60}{100}$  of an inch, who want to achieve proportional printing is:

- 1. Replace some of the chips in the printer.
- 2. Buy a proportional spacing printwheel.
- 3. Buy a program such as PropStar to print your files.

For the Daisywriter the cost is a little over \$100 to replace the chips. Since I have found out I have told some people; they have made these changes; they now have proportional printing and are very satisfied with the results. Berkeley Computer did the job for two people. I assume any good repair shop can get you the chips and put them in for you. I will now do so within the month.

#### \*\*\*\*\*

(EDITOR'S NOTE: I recommend Stan's suggestions 2 and 3 above. I cannot vouch for the chips route, but Stan and others can. I can say that the Modern PS wheel plus the PropStar program did the job for me and cost half the price mentioned above; i.e., around \$55 for the software plust tax plus shipping. Maybe Stan and I will make some comparisons for you one of these days!)

#### \*\*\*\*\*

# **KEEPING CURRENT WITH THE PUBLIC DOMAIN**

by Georgia Babladelis

No doubt many, if not all, of you read <u>Computer</u> <u>Currents</u> and follow Ted Silveira's column on public domain software. Do you feel smug knowing that you have access to just about everything he talks about? Many of the programs he describes pithily in that column are available to members of BAMDUA on our public domain Library Volumes. If you have been too timid to try some of them, you might feel bolstered by Ted's brief accounts of how the programs work. Also, check back issues of the BAMDUA Newsletter for articles describing the function of some program and how to use it.

Just in the past half dozen or so columns by Ted there has been mention of several programs already in our Library in one version or another. For example:

Public domain software for modems — see volumes 1, 9, 11, 14, 15, 16, 17, 23, 24, 25.

Public domain software for checking files; e.g., counting words, comparing files for differences, reading files both forward and backward, and a multidue of ways to check your directory -programs called WCOUNT, BISHOW, DIF --check Library volumes 2, 5, 6, 15, and BAMDUA Newsletter for July 1984, V.2, #7, p. 23 and for January 1985, V.3, #1, p. 15 for fuller descriptions and comparisons among directory checkers and word counters.

Public domain software for special tasks, such as erasing and unerasing files, finding bad sectors on disks, squeezing and unsqueezing files, and general purpose programs with names such as MAGE, ERA, UNERA, FINBAD, SQ, USQ, NSWP, etc. Take a look at Library volumes 1, 5, 15, 19, 22, 23.

Public domain software that writers like to have such as a way to do footnotes, check on spelling, make an index with names such as SPELLM20, FINT14, INDEX101, etc. Start by checking out Library volumes 6, 18, 28 to name a few.

Public domain software to create or "take apart" libraries or to filter documents for other programs or to edit without using your wordprocessing program or to create data bases, with names such as PCFILE, EDIT11, NULU, LU300, LSWEEP, etc. —check Library volumes -6, -11, -15, -19, -22, -26, -27.

Public domain software for --- oh, well,--- there's just too much to mention! You get the point. How do I know what library volumes all these programs are on? Well, there's public domain software for making catalogs... oops. See! There is no end to it!

\*\*\*\*

BAMDUA NEWSLETTER VOL.3,# 7

PAGE 24

# ALL THAT'S CLASSIFIED

ATTORNEY seeking other lawyers to share/explore MD3 applications to law offices. Contact Alan Kornfeld, 538 Green Street, San Francisco, CA 94133; 415/434-2855. Doing your own thesis/dissertation? Consultation in APA, Turabian, Campbell formats; proofreading, editing. 10% dicount to BAMDUA members. Nancy Schluntz, Wordsmith & Copycrafter, 415/537-9172. C. Itoh F-10 40 CPS serial printer, \$899; LQ Sheet feeder for F-10 printer, \$395; Oume OVT-102 terminal, \$438; Xerox 820 DS, \$898; Morrow MP-100 Printer, \$308; TI 855 dual mode printer w/tractor & serial and parallel cables, \$698; Morrow MDT-60 video terminal, \$298; Morrow MD-2 (new), \$798; Liberty 100 video terminal, \$318; Liberty 100 owner's manual, \$5; maintenance manual, \$25. All like new; most in original packing. H. Whitaker, 7603 Firestone Bl., Downey, CA 90241, 213/566-3556. \_\_\_\_\_\_ FORGET THE PEARL! Order customized database programs. Menu driven: Enter, Correct, Delete, Search, Sort, Print. ADDRESS AND PHONE BOOK, ALBUM LIST, RECORD LIST, NOTE PAD, and more. Guaranteed. Send for Catalog. KCS SOFTWARE, 927 Mears Court, Stanford, CA 94305, 415/493-7210. COMPUTER TUTOR: I make house calls. Individual tutoring specialist especially for beginners. Programmer, Debugger, Systems Analyst. Roger Barker 415/397-8291. San Francisco, Berkeley, Oakland, Walnut Creek, Danville. FOR SALE: RAMDISK. E-Systems "Piggybank" RAMdisk, used but in perfect condition, and Berkeley Computer will install it for you at no charge! Adds 384K of memory and lightning speed. I don't need it anymore as I've gone to a hard disk. Originally sold for \$795; yours for \$400. Call Charley Tart, 526-2591. FOR SALE: Package deal: MD3 with MDT20 terminal, MP100 printer and software: WordStar, Correct-It, LogiCalc, Personal Pearl, 3 separate programming languages and CP/M 2.2 operating system. Manuals included. \$750 firm. Call eves., Marie, 415/424-1738 (Palo Alto). FOR SALE: MD2 + software. Call Linda (707)575-7212 or 544-0142. FOR SALE OR TRADE: Morrow MD2, (CPU & ADM 20 Terminal). \$900 or best offer. Never used. Call Clare at 415/366-6151. MD11/MD5 COOLING FAN KITS. Direct replacement 12 volt DC fans. If your floppies are coming out hot, you should have one. See Micro C issue 21. \$39.95 includes shipping and hardware. Va. Res. add 4%. GC Technologies, Inc., P.O. Box 2540, Manassas, VA 22110.

### BAMDUA OFFICERS

President Sypko Andreae Vice President Mitch Tannenbaum Newsletter Editor Georgia Babladelis Librarian Eugene Korte Treasurer Dave Rosner Advertising Manager Geoffrey Lee At Large Jeff Weissman At Large Peter Campbell At Large Stan Naparst Bamdua Staff Dana Gaskin

### ORDER BLANK FOR BAMDUA LIBRARY VOLUMES

| DATE:      | · | YOUR PHONE: |  |
|------------|---|-------------|--|
| YOUR NAME: |   |             |  |
| ADDRESS:   |   |             |  |
|            |   | ZIP         |  |

PLEASE SEND ME THE FOLLOWING BAMDUA LIBRARY VOLUMES AT \$8.00 PER FLOPPY. I HAVE JOINED BAMDUA AS A MEMBER.

(Note: See Newsletter V.2, #8, Sept. 1984 for summary of library disks (1-14) available to date; see subsequent Newsletters for later library volumes (15-30).

Below, you may circle your choice of library volume and under each choice, enter the # of disks you want, if more than one. CIRCLE CHOICE: 1 2 3 4 5 6 7 8 9 10 11 12 13 14 15 16 17 18 19 20 21 (quantity): -----CIRCLE CHOICE: 22 23 24 25 26 27 28 29 30 (quantity):

Total # of disks \_\_\_\_\_ Please enclose a check for exact amount. Mailing and @ \$8.00 each = \_\_\_\_\_

Check enclosed for \$\_\_\_\_\_

packaging is included. Make check out to BAMDUA. BAMDUA, P.O. BOX 5152 BERKELLY, CA 94705

BAMDUA NEWSLETTER VOL.3,# 7 PAGE 26

### WHAT'S AVAILABLE

The public domain software library contains 30 volumes. They are available at meetings for \$5.00 each, or through the mail for \$8.00 each. Write a check to BAMDUA, Box 5152, Berkeley, CA 94705. Allow up to one month for delivery.

Eack issues of BAMDUA Newsletter cost \$1.00 for issues 1-3, and \$2.00 for each issue after that. They are also available at BAMDUA meetings or through the mail. The price is the same either way. Make your check out to BAMDUA. Allow up to one month for delivery.

Dave Block's Preliminary Question and Answer Book can be purchased by sending a check for \$1.00 to BAMDUA, above address.

Interested in back issues of M.O.R.? Please order Volume 1, issues  $1 \rightarrow 5$ , or Volume 2, issues  $1 \rightarrow 3$ , at \$3.00 per issue, from Morrow Owners' Review, P.O. Box 5487, Berkeley, CA 94705. A one year subscription to M.O.R. is \$18.00 (\$32.00 for 2 years).

A directory of approximately 300 BAMDUA members is available for \$3.50 Get your copy now so you will be able to know who to call when you need help or want to exchange information. Make your check out to BAMDUA.

SPECIAL DEALS: As of March 15, the previous arrangement for special deals, which funneled everything through the BAMDUA office, was cancelled. We have worked out alternatives, such as making arrangements for special deals with the distributor so that BAMDUA members can deal with them directly; or a BAMDUA member will make the arrangements and coordinate the special deal. Announcements of such arrangements appear in the section called Special Deals. Check the Table of Contents for the page number. See special deal below!

\*\*\*\*\*

REACHOUT, a menu-driven telecommunications program that works with any modem, including the CTS MM-300 Modem System. A special version of ReachOut is available for all Micro-Decision computers. The price is \$125.00, (\$65.00 for the MM-300 version), plus 6% tax in California, shipping by UPS to a day time address included. Full end-user telephone support is provided by the manufacturer. Send \$132.50 (includes tax and shipping) to Applied Computer Techniques, 21 Cottonwood Drive, San Rafael, CA 94901; 459-3212. ReachOut is reviewed in Morrow Owners' Review #2 & #3.

BAMDUA NEWSLETTER VOL.3, # 7 PAGE 27

### ORDER BLANK FOR BAMDUA NEWSLETTER BACK ISSUES

| DA11:      | YOUR PHONE: |  |
|------------|-------------|--|
| YOUR NAME: |             |  |
| ADDRESS:   |             |  |
|            | Z1P         |  |

PLFASE SFND ME THE FOLLOWING BACK ISSUES OF THE BAMDUA NEWSLETTER, VOLUME 1,2, or 3. J AM A MEMBER OF BAMDUA. (Volumes 1, issues 1+2+3 together cost \$1.- . Issues #4, 5, etc. through the present Volume 3, #7 are \$2.00 each.)

ISSUE # PRICE

COST

1983 Volume 1 (1+2+3)1.00 (4-8) each 2.00 CIRCLE CHOICES: 4 5 6 7 8 1984 Volume 2 (1-11, no Aug. issue). CIRCLE CHOICES: 1 2 3 4 5 6. each 2.00 7 8 9 10 11 1985 Volume 3 CIRCLE CHOICES: 1 2 3 4 5 6 Each issue 2.00 7 Summary: 1st 3 issues: Please enclose check #issues @ 2.00 for exact amount. Packaging and mailing Total cost: is included. Make checks out to: BAMDUA TOTAL ENCLOSED: \$-----Mail to: EAMDUA P.O. BOX 5152 BERKELFY, CA 94705

### MANY THANKS

Thanks to all the BAMDUA members and friends who contribute articles and ideas toour Newsletter. Special thanks to Emma Paquin, former editor of <u>Morrow Owners' Digest</u> for her help in tracking information and for her moral support.

----Georgia Babladelis

BAMDUA NEWSLETTER VOL.3,# 7

**PAGE** 28

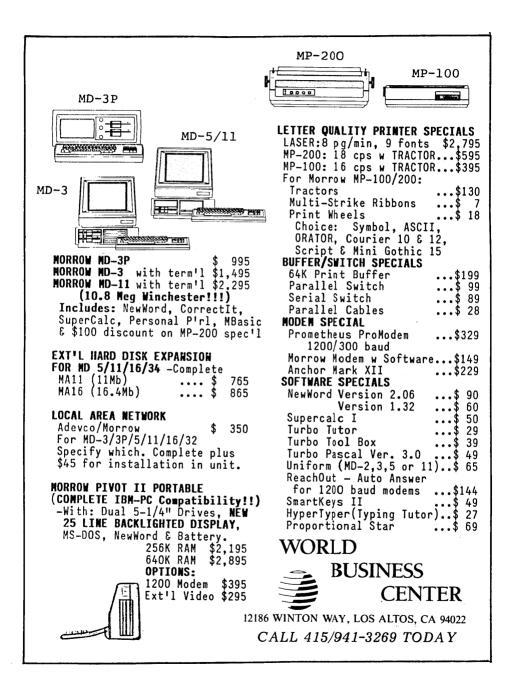

BAY AREA MICRO DECISION USERS ASSOCIATION P.O. BOX 5152, BERKELEY, CA 94705

NON PROFIT ORG. U.S. POSTAGE PAID BERKELEY, CA PERMIT NO. 280

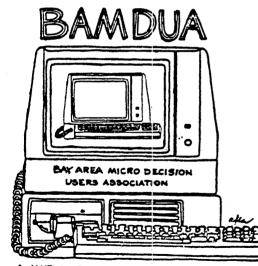

A MUTUAL SUPPORT NETWORK FOR USERS OF MORROWS MICRO DECISION COMPUTERS-PO. BOX 5152, BERKIELEY, CA.94705 (415) 644-2805

11